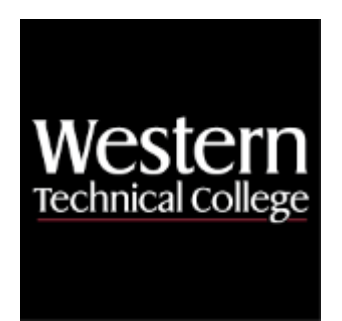

## **Western Technical College**

# **10606115 Parametric Design 1**

## **Course Outcome Summary**

## **Course Information**

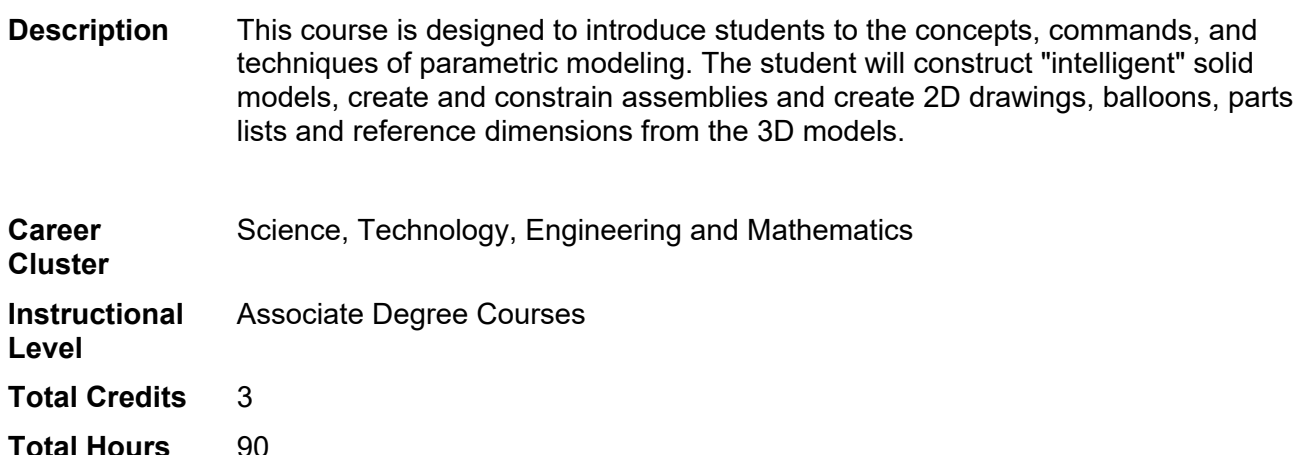

## **Textbooks**

*Autodesk Inventor 2023 Essentials Plus*. Copyright 2023. Banach, Daniel T., Travis Jones, and Shawna Lockhart. Publisher: Schroff Development Corporation. **ISBN-13**: 978-1-63057-510-6. Required.

## **Learner Supplies**

Mechanical scale. **Vendor:** To be discussed in class. Required.

Scientific calculator (recommend T1-36x Solar). **Vendor:** Campus Shop. Required.

## **Success Abilities**

- 1. Cultivate Passion: Enhance Personal Connections
- 2. Cultivate Passion: Expand a Growth-Mindset
- 3. Live Responsibly: Embrace Sustainability
- 4. Live Responsibly: Foster Accountability
- 5. Refine Professionalism: Act Ethically
- 6. Refine Professionalism: Improve Critical Thinking
- 7. Refine Professionalism: Participate Collaboratively
- 8. Refine Professionalism: Practice Effective Communication

## **Program Outcomes**

- 1. Prepare detail and assembly drawings for documentation of mechanical components and products
- 2. Create CAD geometry, parts, and assemblies
- 3. Design mechanical components and products
- 4. Analyze mechanic engineering problems
- 5. Produce and revise supporting engineering documentation
- 6. Evaluate manufacturing processes and materials for product development
- 7. Demonstrate awareness of product liability and industry standards
- 8. Meet design and production deadlines
- 9. Interpret and communicate technical concepts, designs, and documentation

## **Course Competencies**

## **1. Accept responsibility for attending class and completing all learning activities.**

**Assessment Strategies**

1.1. Class Attendance

**Criteria**

#### *You will know you are successful when*

- 1.1. you attend lecture, demos, and lab with no unexcused absences.
- 1.2. you obtain missed information and assignments from other students and/or instructor.
- you read missed technical information.
- 1.4. you practice missed demonstrations.
- 1.5. you make up excused lab time.

#### **Learning Objectives**

- 1.a. Develop good work habits.
- 1.b. Fulfill job expectations and requirements.

## **2. Cooperate and establish a good working relationship with other students in the class.**

**Assessment Strategies**

- 2.1. By presenting ideas to others in group
- 2.2. By completing assigned tasks within group.<br>2.3. By completion of group project for instructor
- By completion of group project for instructor.

#### **Criteria**

#### *Criteria - Performance will be satisfactory when:*

- 2.1. you perform tasks and assignments within group.
- 2.2. you contribute to the group interaction without prompting.
- 2.3. you prepare for group meetings.
- 2.4. you listen to group members.

**Learning Objectives**

- 2.a. Help group members understand and complete assigned tasks.
- 2.b. Identify roles and responsibilities of individual group members.
- 2.c. Respect the ideas and opinions of others.

#### **3. Explore user interface, command entry and sequence, file preferences and options of different software.**

#### **Assessment Strategies**

- 3.1. Upon completion of demonstration by instructor
- 3.2. After guided practice with instructor.
- 3.3. Upon independent practice during scheduled and open lab hours.
- 3.4. Upon successful completion of tutorials.
- 3.5. Upon successful completion of lab assignments.

#### **Criteria**

#### *You will know you are successful when*

3.1. you use software.

#### **Learning Objectives**

- 3.a. Differentiate between wireframe, surface and solid modeling.
- 3.b. Describe advantages of parametric modeling over other design tools and develop an appreciation for software abilities.
- 3.c. Identify and use screen layout options: Title Bar, Pull-down menus, Drawing Window, Command Line, Status Bar.
- 3.d. Use right-click menus.
- 3.e. Differentiate between existing layers; create and utilize new layers when needed.
- 3.f. Familiarize self with menu bars, toolbars and tool tips.
- 3.g. Utilize browser or feature manager tree.
- 3.h. Change part settings (options) when creating models.
- 3.i. Setup and use existing part, assembly and drawing template files.
- 3.j. Differentiate between part, assembly and drawing files.

#### **4. Sketch 2D geometry using 3D parametric software.**

#### **Assessment Strategies**

- 4.1. Upon completion of demonstration by instructor<br>4.2. After quided practice with instructor.
- After guided practice with instructor.
- 4.3. Upon independent practice during scheduled and open lab hours.
- 4.4. Upon successful completion of tutorials.
- 4.5. Upon successful completion of lab assignments.

#### **Criteria**

#### *You will know you are successful when*

- 4.1. you determine geometry required to sketch part.
- 4.2. you draw sketch outline (profile) of geometry using software.

#### **Learning Objectives**

- 4.a. Select and draw an outline that best represents the part.
- 4.b. Select sketch plane that best meets the orientation of the model.
- 4.c. Master sketch commands: point, line, arc, circle, polygons, centerlines, splines.
- 4.d. Create sketches proportional to the finished shape.
- 4.e. Draw geometry without gaps and overlapping geometry.
- 4.f. Change drafting settings in Options dialogue box.
- 4.g. Convert a 2D sketch into a profile when using Mechanical Desktop.

#### **5. Constrain 2D geometry using dimensions and geometric constraints.**

#### **Assessment Strategies**

- 5.1. Upon completion of demonstration by instructor
- 5.2. After guided practice with instructor.
- 5.3. Upon independent practice during scheduled and open lab hours.
- 5.4. Upon successful completion of tutorials.
- 5.5. Upon successful completion of lab assignments.

#### **Criteria**

#### *You will know you are successful when*

- 5.1. you profile a sketch.
- 5.2. you constrain a profile using dimensions.
- 5.3. you constrain a profile using geometric constraints.

#### **Learning Objectives**

- 5.a. Differentiate between dimensions, constraints and construction lines.
- 5.b. Familiarize self with dimensioning commands options.
- 5.c. Examine types of geometric constraints.
- 5.d. Add appropriate constraints to profile: geometric and dimensioning.
- 5.e. Show, add, and remove constraints to profile.
- 5.f. Determine if sketch or profile is fully, under or over-constrained.
- 5.g. Edit sketch using grips.
- 5.h. Edit dimensions when required.
- 5.i. Differentiate between numeric, Variable and Equations when dimensioning.
- 5.j. Apply equations to dimensions.
- 5.k. Use construction lines, points, and circles to define profile.
- 5.l. Edit, add and delete geometry of sketch and re-solve or rebuild sketch when needed.

#### **6. Create a basic parametric model.**

**Assessment Strategies**

- 6.1. Upon completion of demonstration by instructor
- 6.2. After guided practice with instructor.
- 6.3. Upon independent practice during scheduled and open lab hours.
- 6.4. Upon successful completion of tutorials.
- 6.5. Upon successful completion of lab assignments.

#### **Criteria**

*You will know you are successful when*

- 6.1. you create 3D models from profiles.
- 6.2. you view the 3D model.

#### **Learning Objectives**

- 6.a. Know options of each command.
- 6.b. Determine method of modeling to be used to create 3D part.
- 6.c. Determine shape of sketch (profile).
- 6.d. Create sketch of cross-sectional shapes and profile.
- 6.e. Extrude a profile to create a 3D part.
- 6.f. Revolve a profile to create a 3D part.
- 6.g. Use the Sweep command to create 3D part.
- 6.h. Create and solve a 2D path.
- 6.i. Create and solve a 3D path.
- 6.j. View a part using viewpoints.
- 6.k. View and rotate the 3D object using 3D Orbit.
- 6.l. Shade 3D model using Toggle Shading/Wireframe.
- 6.m. Edit features using the Browser or Feature Manager Tree.
- 6.n. Update or rebulid model.
- 6.o. Work with multiple viewports.

#### **7. Create features on model.**

#### **Assessment Strategies**

- 7.1. Upon completion of demonstration by instructor
- 7.2. After guided practice with instructor.
- 7.3. Upon independent practice during scheduled and open lab hours.
- 7.4. Uponsuccessful completion of tutorials.
- 7.5. Upon successful completion of lab assignments.

#### **Criteria**

#### *You will know you are successful when*

- 7.1. you add features to models using Extrude, Loft and Sweep.
- 7.2. you add fillets and chamfers to model.
- 7.3. you add holes to model.
- 7.4. you control feature visibility.
- 7.5. you copy sketches, edges and features of model to create a new model.
- 7.6. you use workplanes, work axis and work points.

#### **Learning Objectives**

- 7.a. Differentiate between options of each command.
- 7.b. Place sketch plane on model surface.
- 7.c. Draw profiles on sketch plane.
- 7.d. Differentiate between parametric/non-parametric work planes and command options of work planes.
- 7.e. Create work planes.
- 7.f. Create a work axis through a cylindrical feature to dimension, establish work planes or add features.
- 7.g. Dimension to work axis.
- 7.h. Establish work planes using work axis.
- 7.i. Add features using work axis.
- 7.j. Establish a work point.
- 7.k. Use work points for defining locations.
- 7.l. Control work feature visibility.
- 7.m. Join, cut, or intersect material using the Extrude, Extrude-Boss or Extrude-Cut commands.
- 7.n. Join, cut or intersect material using the Revolve command.
- 7.o. Join, cut, or intersect material using the Sweep command.
- 7.p. Use methods of terminations for Extrude, Sweep and Revolve.
- 7.q. Add chamfers to model.
- 7.r. Add fillets to model.
- 7.s. Add holes to model.
- 7.t. Copy edges and faces from a model to create new features or models.
- 7.u. Copy sketches and features of a model.

## **8. Assemble parts using parametric assembly concepts.**

#### **Assessment Strategies**

- 8.1. Upon completion of homework and reading assignments.
- 8.2. Upon completion of guided practice in lab.
- 8.3. After attending all lectures, demos and labs.

#### **Criteria**

#### *You will know you are successful when*

- 8.1. you produce models components of an assembly.
- 8.2. you produce an assembly model using the component models.
- 8.3. you produce a set of drawings with an exploded view and bill of material.

#### **Learning Objectives**

- 8.a. Differentiate between local (bottom-up) and external (top-down) assemblies.
- 8.b. Bring component parts into Assembly file.
- 8.c. Analyze relationships between parts.
- 8.d. Differentiate types of constraints and conditions.
- 8.e. Use Browser or Feature-Manager Tree to list and control parts and assemblies.
- 8.f. Place components together using assembly constraints and conditions.
- 8.g. Control the visibility of a part.
- 8.h. Display or hide work features of the current part, work objects and parts of the assembly.
- 8.i. Differentiate between six degrees of freedom: translational and rotational.
- 8.j. Control the visibility of the Degrees of Freedom symbol.
- 8.k. Create multiple local parts in the assembly file (bottom-up).
- 8.l. Create multiple instances in the same file.
- 8.m. Edit external parts.
- 8.n. Create a new part based on existing parts.
- 8.o. Differentiate between local and external parts.
- 8.p. Create parts in individual files and External Reference component files to assembly file (top-down).
- 8.q. Check for interference.
- 8.r. Edit constraints.

### **9. Conceptualize and model components of a given assembly.**

#### **Assessment Strategies**

- 9.1. After attending all lectures, demos and labs.
- 9.2. Upon successful completion of all prior tutorials and lab assignments.
- 9.3. After measuring existing assembly in Engineering Design and Communication course.
- 9.4. Upon successful completion of sketches in Engineering Design and Communication course.
- 9.5. After determining correct modeling procedure for each part.

#### **Criteria**

#### *You will know you are successful when*

9.1. you complete accurate models of each component.

#### **Learning Objectives**

- 9.a. Disassemble an existing assembly (Introduction to Engineering Communication).
- 9.b. Measure each part (Introduction to Engineering Communication).
- 9.c. Sketch each part (Introduction to Engineering Communication).
- 9.d. Decide on best method to create 3D part: Extrude, Revolve, Sweep.
- 9.e. Create fully constrained profiles, and paths and create models of each component of the assembly.
- 9.f. Create constrained sub-assemblies and assemblies using bottom-up and top-down assembly methods.

#### **10. Differentiate between dimensioning and tolerancing methods and understand the effect of each.**

#### **Assessment Strategies**

- 10.1. After attending all lectures, demos and labs.
- 10.2. Upon completion of sketching assignments and worksheets.
- 10.3. Upon attending class in Engineering Design and Communication course
- 10.4. Upon successful completion of assignments in Engineering Design and Communication course.

#### **Criteria**

#### *You will know you are successful when*

- 10.1. you compare types of dimensioning and tolerancing methods.
- 10.2. you prepare correctly dimensioned layouts of component models.

#### **Learning Objectives**

- 10.a. Interpret and use ANSI Y14.5 drafting standards and symbology on all drawing layouts.
- 10.b. Identify dimensioning terminology.
- 10.c. Evaluate dimensioning systems.
- 10.d. Dimension a series of working drawings based on a required engineering function of the part.
- 10.e. Differentiate between unilateral, bilateral tolerancing and limits.
- 10.f. Interpret tolerancing methods.

#### **11. Complete working drawings and views of parametric models using acceptable industry standards.**

#### **Assessment Strategies**

- 11.1. Upon completion of demonstration by instructor
- 11.2. After guided practice with instructor.
- 11.3. Upon independent practice during scheduled and open lab hours.
- 11.4. Upon successful completion of tutorials.
- 11.5. Upon successful completion of lab assignments.

#### **Criteria**

#### *You will know you are successful when*

- 11.1. you draw dimensioned views of models.
- 11.2. you produce a complete set of printed drawings of assembly components.

**Learning Objectives**

- 11.a. Differentiate and switch between modeling, assembly, drawing and scene mode.
- 11.b. Set up a drawing layout for a sheet size and plotter device.
- 11.c. Identify types of views required to define part.
- 11.d. Extract base view and other orthographic, isometric, and, sectional views as required.
- 11.e. Move views.
- 11.f. Delete views.
- 11.g. Change a view.
- 11.h. Hide and unhide drawing features.
- 11.i. Hide and move parametric dimensions.
- 11.j. Align parametric dimensions.
- 11.k. Set up dimension styles.
- 11.l. Add reference dimensions.
- 11.m. Edit parametric and reference dimensions.
- 11.n. Use tolerance modeling.
- 11.o. Add titleblock, notes and other annonations.
- 11.p. Add centerlines.
- 11.q. Add symbols.
- 11.r. Add balloons and insert a parts list.
- 11.s. Edit balloons and parts list.

#### **12. Revise and update working drawings.**

#### **Assessment Strategies**

- 12.1. Upon successful completion of lab assignments.
- 12.2. Upon independent practice during scheduled and open lab hours.
- 12.3. Return of marked up prints from instructor.

#### **Criteria**

#### *You will know you are successful when*

- 12.1. you update parametric models.
- 12.2. you revise drawings.

#### **Learning Objectives**

- 12.a. Check work for accuracy.
- 12.b. Quick print drawings for instructor.
- 12.c. Study marked up prints.
- 12.d. Update models.
- 12.e. Record revisions made.
- 12.f. Update working drawings.
- 12.g. Print drawings.

#### **13. Apply techniques needed for mathematical and scientific problem solving.**

#### **Assessment Strategies**

- 13.1. In class or lab, home, and workplace.
- 13.2. With or without a calculator.
- 13.3. By hand or using parametric software.
- 13.4. Individually or collaboratively.

#### **Criteria**

#### *You will know you are successful when*

- 13.1. you measure components.
- 13.2. you calculate dimensions required to model parts.
- 13.3. you use geometry to define model.
- 13.4. you apply numeric values, equations and dimensions to define model.
- 13.5. you demonstrate problem solving steps to complete projects.

#### **Learning Objectives**

- 13.a. Use math to calculate dimensions.
- 13.b. Add and subtract fractions.
- 13.c. Read measuring devices.<br>13.d. Add and subtract decimals
- 13.d. Add and subtract decimals.<br>13.e. Add and subtact dimensions
- Add and subtact dimensions to find missing dimensions.
- 13.f. Use cartesian coordinate system for entering points and distances in software.<br>13.g. Use trigometry to find missing angles and lengths.
- 13.g. Use trigometry to find missing angles and lengths.<br>13.h. Calculate tolerances, clearance and interference fit
- 13.h. Calculate tolerances, clearance and interference fits.<br>13.i. Use problem solving techniques to complete project w
- Use problem solving techniques to complete project work.